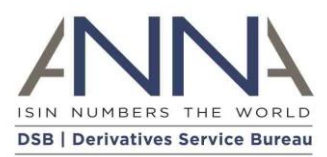

# **The Derivatives Service Bureau (DSB)**

# **Tenor Calculator Testing Guide**

**Author:** Derivatives Service Bureau (DSB), Technical support team **Email:** technical.support@anna-dsb.com **Date:** 05 September 2019 **Version:** 1.0

# Contents

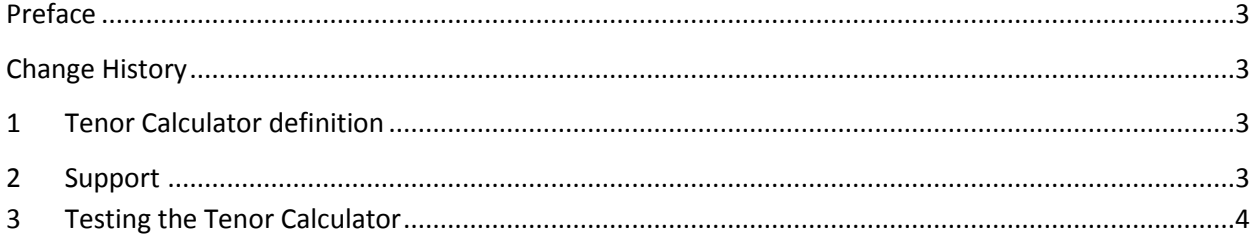

## <span id="page-2-0"></span>Preface

<span id="page-2-1"></span>Change History

<span id="page-2-2"></span>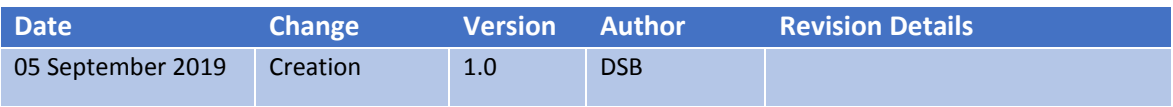

## 1 Tenor Calculator Definition

The DSB Tenor Calculator tool is a standalone Javascript utility that developers can use to calculate the Tenor value of an instrument, given the Effective Date, and Expiry Date of an instrument. See DSB Term [of Contract FAQ](https://www.anna-dsb.com/download/dsb-term-of-contract-faq/) and [ESMA Reference Data FAQ](https://www.esma.europa.eu/sites/default/files/library/esma70-1861941480-56_qas_mifir_data_reporting.pdf) for more details.

## 2 Support

Users' support teams may contact *technical.support@ANNA-DSB.com* for issues relating to the DSB Tenor Calculator.

Note that the DSB Tenor Calculator is under Apache License 2.0 please see the published licens[e here](https://github.com/ANNA-DSB/Tenor-Calculator/blob/master/LICENSE) for more details.

## 3 Testing the Tenor Calculator

### 3.1 Pre-requisites

- 1. Ensure that node.js has been installed on either Windows and Linux. You may download it here <https://nodejs.org/en/download/> and select the respective package.
- 2. Download the tenor calculator package found here: [https://github.com/ANNA-DSB/Tenor-](https://github.com/ANNA-DSB/Tenor-Calculator)**[Calculator](https://github.com/ANNA-DSB/Tenor-Calculator)**
- 3. Extract the package/zip file to the desired location.

Note: The code works on both Linux and Windows

### 3.2 In Windows:

- 1. Navigate to where the zip file has been extracted
- 2. Edit the file [Tenor-Calculator-master\Tenor-Calculator-master\src\tenor-calculator-esma.js] and add this code snippet. Save the file after updating

```
function testCalculate (){
let x = calculateTenor('2011-10-29','2092-03-15',false);
console.log(x.value);
console.log(x.unit);
console.log(x.basis);
}
```
*testCalculate();*

*3.* In cmd, navigate to where the file above is located and run the command: *node tenorcalculator-esma.js*

Actual output:

```
<path>\Tenor-Calculator-master\Tenor-Calculator-master\src>node 
tenor-calculator-esma.js
965
MNTH
Overflow Months
```
#### 3.3 In Linux:

- 1. Navigate to where the zip file has been extracted
- 2. Edit the file [Tenor-Calculator-master\Tenor-Calculator-master\src\tenor-calculator-esma.js] and add this code snippet. Save the file after updating

```
function testCalculate (){
let x = calculateTenor('2011-10-29','2092-03-15',false);
console.log(x.value);
console.log(x.unit);
console.log(x.basis);
}
```
*testCalculate ();*

3. Run the following command: *sudo node tenor-calculator-esma.js*

Actual output:

```
<path>\Tenor-Calculator-master\Tenor-Calculator-master\src>sudo node 
tenor-calculator-esma.js
965
MNTH
Overflow Months
```
--- END --